## **Why can't I hear my MIDI in Pro Tools?**

Check your preferences - in the MIDI preferences, *make sure that 'Default Thru Instrument' is set to 'First selected MIDI track'*. You should get audio if the track is selected. Sometimes it can happen if there is no input assigned to the instrument track.

## **Why can't I hear my MIDI audio, but Pro Tools is reading it?**

In Pro Tools, go to *Setup > Preferences > MIDI and set Default MIDI Instrument to First Selected MIDI Track* so you can just click on the track name to play/hear your instrument. If it's not playing you can show Instruments in View > Mix Window (or Edit Window) to confirm it's routed correctly.

## **Recording MIDI:**

*Go to the Options menu in Pro Tools and make sure MIDI Thru is checked. Click on your instrument track's record enable button to ready the track for MIDI recording*. You should be able to hear sound when you play your MIDI controller. When you're ready, click Play or press the spacebar to start recording.

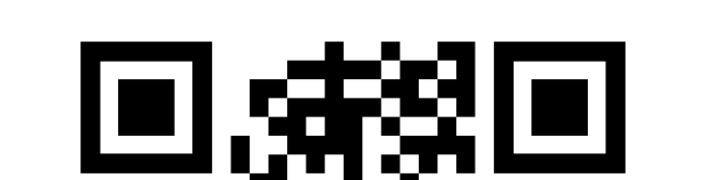

## **How to configure MIDI in ProTools (YouTube Video)**

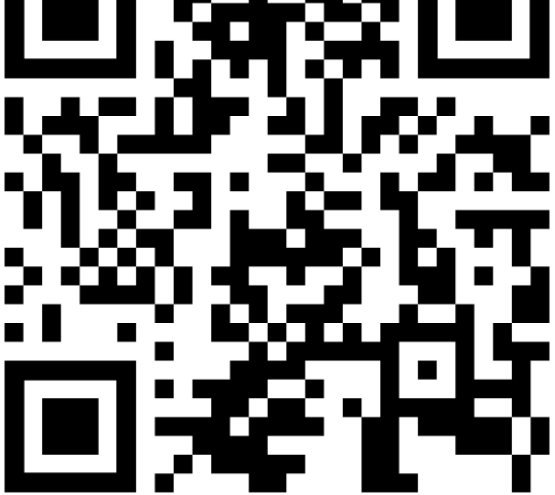